# **TP MongoDB**

#### **Analyse de données Twitter**

**Avant-propos :** pour ce TP, la documentation MongoDB (https://docs.mongodb.com/manual/) et les supports de cours et TD (sous Moodle) sont vos meilleurs amis !

**Présentation :** Ce TP reprend le cas d'étude Twitter vu en TD ten appliquant la modélisation de données établie en TD. Après installation et mise en route de l'environnement MongoDB, une série de manipulations (insertions, modifications, suppressions et interrogations) seront effectuées sur un exemple de données.

## **1 Installation et mise en route de mongoDB**

### **1.1 Installation**

La première étape consiste à installer MongoDB Community Edition (https://www.mongodb.com/ try/download/community?tck=docs\_server) à partir d'une archive tgz (adaptée à votre configuration matérielle).

Les étapes d'installation de MongoDB ne sont pas détaillées ici mais dans la documentation (https: //docs.mongodb.com/manual/administration/install-community/). Elles dépendent de votre configuration matérielle. Il suffit a priori de décompresser l'archive dans un dossier pour lequel on dispose des des droits d'accès suffiants.

L'environnement MongoDB repose sur une architecture Client-Serveur, il faut donc d'abord lancer un serveur MongoDB puis un client MongoDB dans deux fentêtre de type *Terminal* différentes.

#### **1.2 Mise en route du serveur mongoDB**

La première étape consiste à lancer le serveur (mongod) à partir d'une fenêtre *Terminal*.

#### >mongod

Si au moment de l'installation vous n'avez pas choisi le chemin par défaut pour le stockage de vos données, il faut spécifier le chemin choisi.

```
>mongod --dbpath votreChemin
```
Vous devez obtenir quelque chose du genre :

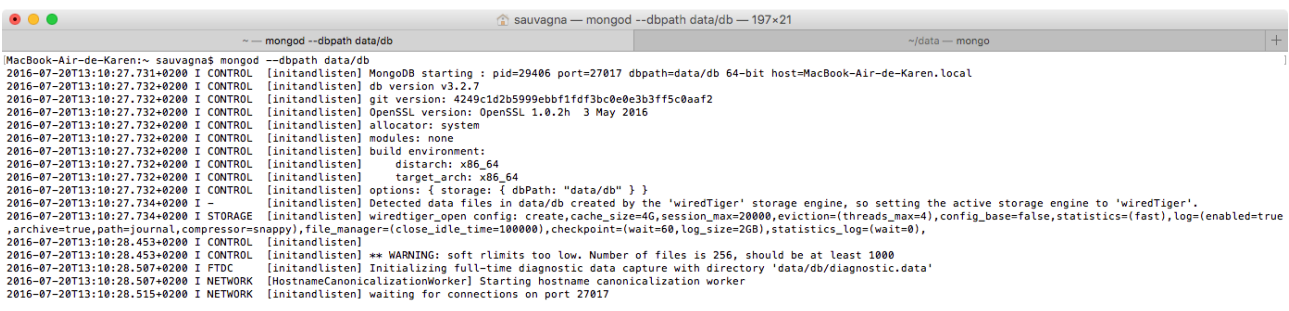

Le serveur est lancé, la dernière ligne doit indiquer que le serveur MongoDB attend les connexions de clients MongoDB sur le port 27017. Il est nécessaire de ne pas fermer cette fenêtre *Terminal*.

#### **1.3 Invite de commande**

Dans une nouvelle fenêtre *Terminal*, vous pouvez maintenant lancer le client MongoDB pour obtenir l'invite de commande :

>mongo

La connexion au serveur est établie sur la base test (qui est la base par défaut) et le prompt (*>*) attend les requêtes.

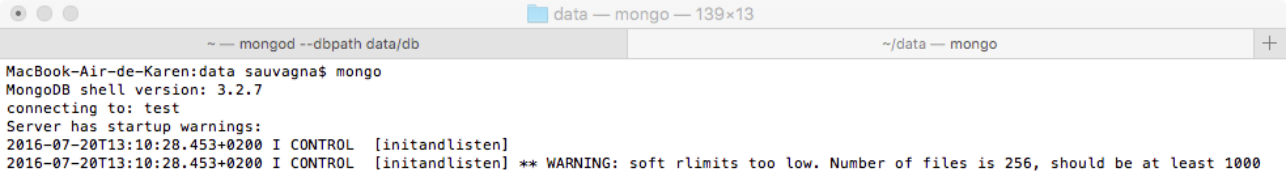

Quelques commandes de gestion des bases de données sur votre serveur :

- show dbs permet de voir toutes les bases de données existantes,
- use mabasededonnees permet de se connecter à la base 'mabasededonnees' (et de la créer si elle n'existe pas),
- db permet de savoir sur quelle base on se trouve.

## **2 Premières manipulations**

Pour ces premières manipulations, nous reprenons l'exemple vu en TD en suivant la modélisation définie en TD, basé sur Twitter.

#### **2.1 Insertion des données**

Pour rappel, au sein d'une base de données, les données sont organisées au sein de collections (ce qui correspond à la notion de table en relationnel). En MongoDB, lorsqu'une collection n'existe pas, elle est créée dès la première insertion de données.

Il y a 2 manières d'insérer des données :

- 1. Insertion manuelle des enregistrements (ce que nous allons faire dans cette section)
- 2. Importation de données à partir d'un fichier au format Json (ce que vous devrez faire dans le projet).

**Consignes –** Insérez les données suivantes dans la base de données test suivant la tmodélisation définie en TD à laquelle on rajoutera la date de crétation de chaque tweet :

- 5 utilisateurs : toto, titi, tutu, tata, lolo
- titi, tutu, tata suivent toto / tutu, tata suivent titi / toto, titi, tutu suivent tata / tutu et lolo n'ont pas de followers
- toto a posté 4 tweets
	- **–** "Ceci est mon premier tweet #youpi #BacASable", créé le 10/02/2016 à 10:50:42
	- **–** "@titi tu fais quoi ce soir ?", créé le 10/02/2016 à 18:50:42
	- **–** "Allez voir ceci http://bit.ly/29O9yYc #youpi #DanseAvecLesStars", créé le 10/05/2016 à 09:12:42
	- **–** "Vivement les vacaaaaaances ! #jeVeuxDuSoleil", créé le 04/07/2016 à 10:17:25
- titi a posté 2 tweets :
	- **–** "Tests sur le dernier Iphone http://bit.ly/29TunHh #appleJeTAime #iPhone6", créé le 11/01/2016 à 09:12:42
	- **–** "@toto on va boire un coup ? #HappyHour", créé le 10/02/2016 à 18:54:13
- tutu a posté 2 tweets :
	- **–** "Ceci est un test #BacASable", créé le 12/04/2016 à 18:59:03
	- **–** "Je n'ai vraiment rien a dire #BacASable", créé le 12/04/2016 à 18:54:13
- tata et lolo n'ont pas posté de tweet

Attention : la gestion des dates est particulière dans MongoDB, il convient de lire attentivement la documentation pour insérer ce type de donnée.

Pour vérifier que l'insertion s'est bien passée, exécuter la commande db.users.find(), qui doit vous renvoyer tout le contenu de la collection users.

Maintenant que quelques données sont présentes dans la base, nous allons pouvoir effectuer quelques manipulations et interrogations.

## **3 Mises à jour**

**Consignes –** Écrivez les requêtes permettant de répondre aux besoins suivants :

- **Q1.** Changer le nom de l'utilisateur "lolo" par "lulu".
- **Q2.** Ajouter le tweet "youpi un nouveau tweet" créé par l'utilisateur "titi" le 13/02/2016 à 17:44:43.
- **Q3.** Ajouter "tata" comme follower de "lulu".

## **4 Interrogation**

**Consignes –** Écrivez les requêtes permettant de répondre aux besoins suivants :

- **Q4.** Lister les utilisateurs (pour vérifier une dernière fois que les informations insérées et mises à jour sont correctes).
- **Q5.** Obtenir les tweets postés par l'utilisateur "toto".
- **Q6.** Obtenir les utilisateurs qui ont utilisé le hashtag « bacasable ».
- **Q7.** Obtenir les utilisateurs qui sont suivis par les utilisateurs 2 ou 4.
- **Q8.** Obtenir les utilisateurs qui sont suivis à la fois par les utlisateurs 2 et 4.
- **Q9.** Obtenir les utilisateurs dont le premier tweet date d'avril 2016.
- **Q10.** Obtenir les tweets contenant une url (présence de la chaîne de caractères 'http').
- **Q11.** Obtenir le plus grand nombre de followers.
- **Q12.** Obtenir le deuxième tweet de l'utilisateur "titi". Indice : allez voir du côté de l'opérateur de projection slice dans la documentation.
- **Q13.** Obtenir le nombre de tweets par utilisateur.
- **Q14.** Obtenir le nombre de hashtags pour chaque tweet.
- **Q15.** Obtenir le texte (uniquement) des tweets contenant le mot 'Ceci'.